#### Elemental Graphics for Analysis of Variance using the R Package granova

Robert M. Pruzek University at Albany

James E. Helmreich Marist College

**Keywords:** Analysis of Variance, ANOVA, graphics, visualization, dependent samples, independent samples, contrasts, design, elemental graphics, granova.

# Abstract

We illustrate the general concept of what we describe as *elemental graphics*: displays that afford direct visualizations of data with respect to fundamental questions that drive particular statistical methods. Attention is directed to methods that have both descriptive and inferential features through a focus on what can be seen as *elemental graphics* for analysis of variance. Our graphics are partly pedagogical in nature, highlighting the fundamental comparisons and outcomes made in the conduct of an ANOVA; however, their use readily extends well beyond pedagogy. These graphics can be helpful in the analysis of nearly any data set for which the corresponding method is applicable. The graphics were created using our graphical ANOVA R package granova.<sup>1</sup>

# **1** Introduction

Effective data analysis generally requires a choice among several statistical methods or models. Particular research questions are often central to the choice of methods. Typically, these statistical methods entail explicit questions that can be approached either descriptively or inferentially. One major class of techniques or methods that is especially widely taught and used is known as Analysis of Variance (ANOVA), a class on which we focus. We provide examples (including code, and related details) and discussion of what we describe as *elemental graphics* for several varieties of ANOVA, graphics that have descriptive as well as inferential value to facilitate informative applications. The adjective 'elemental' was chosen to signify "basic" graphics for these distinctive methods, graphics that can be shown to have direct connections to the central questions that are fundamental to applications of these methods. These graphics can be useful not only for those students seeing these techniques for the first time, but for the more advanced analyst as well.

An elemental graphic facilitates *comprehensive visualization* of data in a way that illuminates the questions that a particular statistical method seeks to answer. For example, a simple scatterplot may be considered the canonical example of an elemental graphic for basic (least squares) linear regression if it incorporates superposition of the linear regression line. If further augmented with vertical lines (from the points to the regression line) that show 'errors', such a scatterplot can

<sup>&</sup>lt;sup>1</sup>This paper grew out of notes prepared for a talk given by R. Pruzek at the 2008 meeting of the Society of Multivariate Experimental Psychology in Montreal, Ontario, Canada.

become more informative and elemental with respect to minimizing (sums of squared) errors in linear prediction.

A key feature of elemental graphics is that beyond their obvious value in displaying data their use generally provides details showing how data points and related summaries play out in the context of specific questions that drive particular analytic methods. Frequently, either virtues and limitations of particular methods will be highlighted in some way by elemental graphics. When methods are closely related (e.g., those based on ranking, and their parametric counterparts) it can, as we shall demonstrate, be especially helpful to investigate details about how such methods work when used to analyze the "same" data expressed in different ways.

In Section 2 below we present two *non-elemental* approaches to comparing groups with our elemental graphic for one-way ANOVA. Compared with conventional non-elemental graphics, those that generally do not have any direct correspondence with particular (descriptive and inferential) questions that drive statistical methods, elemental graphics can facilitate more useful or informative evaluations of methods or data in relation to one another. This is chiefly because elemental graphics provide more incisive information about how particular data points play out in statistical analyses. There appear to us to be relatively few extant statistical graphics that are reasonably described as elemental, so there may be numerous opportunities for further development of elemental graphics. We have found it interesting to query whether elemental graphics exist or have been developed for particular methods. But we recognize that especially for relatively complex statistical methods, or for high dimensional data, it may be difficult – at least with existing software – to construct elemental graphics.

For any particular statistical analysis of data, an elemental graphic will not be unique. A set of elemental graphics for a particular combination of method and data are likely to differ at least in details. For example, elemental graphics can differ in how they represent data with respect to questions central to a method, and also particular features of given data. Furthermore, the tools or software itself available to implement particular graphics will generally play a role in graphic construction. Tastes or values of the graphic-analyst and accounting for the intended audience can also influence displays; e.g., different colors, symbols and/or line-types may be used, or details may be added or suppressed. In addition any 2D graphic can be arbitrarily rotated on a page. More generally, there are many ways to use ink on a page or on a screen.

Differences in details can make discernible differences in appearance and effectiveness, perhaps for specific audiences, or for data sets of various sizes and complexities. In addition, graphics can be static or interactive. A given static graphic depicting the criterion for the choice of regression line might be different from one implemented using an interactive applet. For a wide variety of graphics, some of which may be described as elemental with respect to particular statistical models, see for instance Graph Gallery; note especially the examples showing association plots and various lattice plots (and note that all examples include the relevant R source code).

In general, even though graphics may differ in details, elemental graphics can deepen one's understanding of both data and methods, since the same basic method can be passed over a variety of data sets, and different methods can be passed over the same data. Variations on this theme can be particularly helpful for students. Put another way, elemental graphics, when they are feasible, provide a means for users to *see an analysis*, such as a one- or two-way ANOVA, using data about which they may have notable experience or interest. A notable example of this is shown in Section 4.2 below where use of an elemental graphic makes it possible to *see* what is meant by Tukey's model for "one-degree-of-freedom-for-nonadditivity" in the context of two-way ANOVA.

It is interesting to note that despite being on the scene for more than three quarters of a century, ANOVA continues to be central to many applied statistical sciences, and some modern statisticians continue to advocate for use of ANOVA methodology (Gelman 2005). Furthermore, ANOVA methods continue to be standard topics in most current-day statistics books and are ubiquitous in published articles throughout the applied sciences. Our intention to help enable instructors to constructively address comments such as these, made by a student who reviewed a draft of this article:

"You mention that there is an obvious or inherent value to graphics in that they display data - I think this is something that actually may not be valued as highly as you might expect! I cannot tell you how often in both school and professionally I have had discussions with people about how important it is to *know your data*, and that exploring them to gain an understanding of their elements and their operation in an analysis is a critical step that many people skip in order to get to the numeric output. For example, I [recently] took a course for which ANOVA was the principal method under study; even though we were using [artificial] data, graphical exploration of the data was an afterthought, a button you clicked because it was an output option when running the analysis. There was no conceptual understanding of the dimensionality and properties of the data and how they related to either the analysis method or to the research question." (Fisk 2011).

In this paper we examine four classes of ANOVA methods. We provide examples of elemental graphics for each of the following methods or models: one and two-way ANOVA; contrast-based analyses of group differences; and dependent (or paired) sample comparisons. These particular methods correspond to four functions in granova (for graphical ANOVA), a package in R (Pruzek and Helmreich 2010; R Development Core Team 2008). Indeed, this article can be seen as extended documentation of the granova package. We also describe how to acquire R, which is freely available to anyone with access to the internet. Furthermore, as for all functions, granova is freely available for download and is documented in R itself.

# 2 Graphic for a Four Group Example: Singer Heights

As noted above, ANOVA can be used for description of data as well as for inference. In the case of description attention is usually focused on partitioning variance or showing how applications of ANOVA models decompose data into what can be called 'fitted' and 'error' parts (Hoaglin et al. 1991)). ANOVA descriptions and summaries are usually numerical in form, not graphical. In this section we focus on description using graphics, where all data points are shown together with the usual summary statistics.

We begin by showing two standard methods, boxplots and jittered stripcharts (Figures 1 and 2), for comparing several independent groups; nothing at the outset is new as these conventional methods

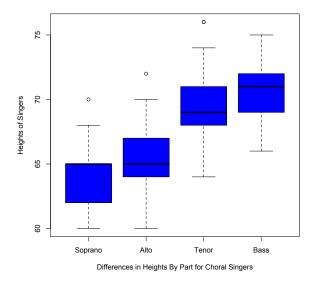

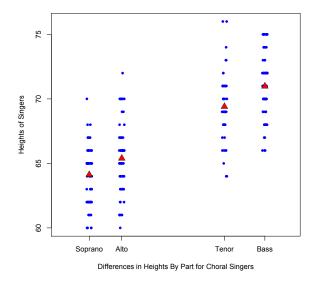

Figure 1: Boxplots of Heights of Singers by Voice, from the R library lattice (Sarkar 2011).

Figure 2: Strip Charts of Heights of Singers by Voice.

are not 'elemental' graphics. However, we configure the stripcharts in a specific way that begins to depict the elemental aspects of ANOVA we wish to highlight. Then we present the basic elemental version that builds on these stripcharts.

To replicate our analyses in this section and throughout, the reader is encouraged to download the software platform R, available from the Comprehensive R Archive Network (CRAN) on the web (http://cran.r-project.org/). At the R console, install and load the package (library of functions) granova. This may be accomplished in several ways, for example:

```
R> install.packages( 'granova', dep = TRUE)
R> library(granova)
```

(Note that we use the convention of including the letter R before the prompt sign >, although this does not ordinarily appear on the actual R console.) Datasets used in this article may be downloaded and installed into R from the website for this journal as .csv files. We have included detailed R commands for doing this, as well as the commands used to generate all graphics in the paper, in the Appendix 8. The granova functions provide numerical summary statistics as well (viz., the standard ANOVA table) which is also shown in the Appendix.

Figure 1 depicts our first dataset, singer, which originates in the R library lattice (Sarkar 2011). It shows the heights in inches for members of a choral society, as distinguished by voice parts. (We have consolidated the original eight parts to create four: soprano, alto, tenor and bass.) As can be seen from Figures 1 and 2, these four groups differ systematically with respect to heights; the boxplots in Figure 1 summarize height information, using a summary graphic commonly employed to compare independent groups. Because boxplots rely chiefly on only five number summaries, the boxplots suppress most details about the data. When boxplots are replaced with stripcharts, more

#### **One-way ANOVA displaying 4 groups**

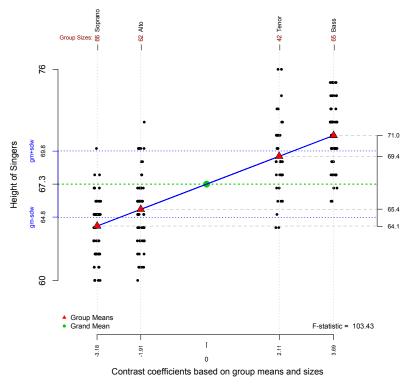

Figure 3: Heights of Singers

detailed information becomes available for each group. Figure 2 provides a stripchart graphic that shows all individual heights (after jittering, adding small random 'errors' to the X axis locations for individual observations to help distinguish points); the (red) triangles in the columns denote group means, these being of direct relevance to ANOVA. Note further, *that we have separated the two female from the two male groups of singers by adding space (horizontally) so that the locus of group means is linear.* (The value of this idea will be made explicit below.)

In Figure 3 we provide our first elemental graphic, as produced using the granova.1w function (see Appendix A 8). Note that Figure 3 bears a resemblance to what is seen in Figure 2. The key idea is to organize the presentation of groups so that the means are ordered (from smallest to largest, left to right), and then to plot all (jittered) data values and summarize them for each group, as well as for the dataset as a whole. The first step in creating the elemental graphic for one-way ANOVA is to define a variable consisting of the differences between individual group means and the grand mean, repeating each value (a difference score) as many times as there are scores in each group, thus creating a contrast vector of length N (the number of scores in all groups combined). When a scatterplot is constructed using the pairs X, Y where X is the contrast vector coefficients (treatment deviation contrasts), the graphic of Figure 3 results. Other features of the granova.1w graphic entail printing group means on the right margin and then contrast coefficients (unique to the groups) obtained by subtracting 67.3, the grand mean (printed on the left margin) from the group

means to get the values -3.18, -1.91, 2.11 and 3.69 on the baseline. Group sizes are printed along the top for each group, as are the group names (Soprano, ..., Bass). The scatterplot itself shows the score values, but to make them distinct (when, as is common there are repeated values) they have been horizontally jittered. Other features of this plot, and extensions, are described below.

The elemental graphic in Figure 3 has been developed by focusing on the central question that one-way ANOVA aims to answer: are there discernible statistical differences among the means of several independent groups. Details are spelled out in the next section. But before leaving Figure 2, stop to note that granova. 1w accommodates any number of groups of possibly varying sizes, and that both numerical and graphical information is provided in the graphic. Numerical summary results (see the Appendix 8) are also provided as a side result of using the function. Tukey (1972) used the term *semi-graphic display* to describe such a graphic, since it provides graphical as well as numerical information. The graphic compares the means of each of the groups visually (not simply numerically) to each other, and in relation to the grand mean. Since data values for all groups are displayed, any patterns, clusters, outliers, not to mention the variances, can be seen for the entire dataset. For this example, the main idea is to *describe* the data for all groups, which is to say that statistical inference holds little interest in this case; i.e., it is well-known that (population) mean heights differ systematically with respect to these voice-parts. In the next section, the principles underpinning the graphic concentrate on inference, while still providing graphical information that can add further insights.

# **3** A Graphic for One-way ANOVA

The (omnibus) F statistic at the heart of any inferential application of one-way ANOVA implies a particular way to compare means, one relying on data-based contrasts. The graphic we have developed is based on this particular comparison of means. Note that the main goal in this section is to introduce notation and other details that makes explicit how the logic of one-way ANOVA led to this particular (elemental) graphic.

Another example is shown in Figure 4, where again the elemental graphic was generated using the function granova.1w. These data were first published in Box, Hunter and Hunter (1978), but several columns have been added, so the new version of the dataset is included in the granova package.

As noted above, the baseline (horizontal axis) is labeled in terms of contrast coefficients  $c_j$  for the J groups, ordered from smallest to largest, each of which is a group mean minus the grand mean:  $c_j = M_j - M$ , j = 1...J. Scores  $y_{ij}$  and group means  $M_j$  for the groups are printed on the vertical axis. In this case, J = 12 and all group sizes are the same, n = 4. Symbols representing the group means (red triangles) necessarily fall on a straight line since contrast coefficients and group means differ only by a constant. Score values  $y_{ij}$  for each group are plotted with slight horizontal jittering in vertical columns aligned with the contrast coefficients. (For the functions granova.1w, granova.2w and granova.contr the amount of jittering can be controlled by the user.) Numerical values for the individual group means  $M_j$  are shown on the right side of the graphic, as are the full set of residuals (the aggregation of  $y_{ij} - M_j$  differences), using a rug plot – so named because score values appear as 'tufts' of a shag carpet. The grand mean M and (nominal) range of all scores are shown on the left side; group sizes  $n_j$  are provided along the top of the plot, as are group identification symbols.

We now build upon the basic graphic presented in Figure 3. The mean square error within groups (MSW) and the mean square error between groups (MSB) are now visualized in terms of areas of squares. Both squares are centered on the grand mean (large green dot). The blue square corresponds to the MSW. Its side is based on the standard deviation of residuals (pooled within group mean deviations), shown in a rug plot at the right margin. Given the statistic MSB (= SSB/df-between), where  $SSB = \sum n_j (M_j - M)^2 = \sum c_j n_j M_j$ , SSB can be viewed as a linear combination of the group means (weighted by their sample sizes) where the coefficients are the  $c_j$ 's. By taking its square root, the MSB determines the length of the side of the red square.<sup>2</sup>

In other words, this graphic depicts individual observations plotted in columns whose positions are determined by the  $c_j$ ; this affords a way to compare both within and between group variation for all groups. Standard summary statistics are represented as the areas of the blue and red squares. Finally the F-statistic can be seen as the ratio of the area of the red to the blue square. In this case MSB > MSW, so F > 1. The F-statistic is printed as a legend at the lower right. (If variation between groups is sufficiently large in relation to within group variance, the red square may be too large to appear in the plot.) The graphic presents in a visual context the specific elements (means, variances) on which an ANOVA is based.

To connect this elemental graphic with graphics that have become conventional in ANOVA applications, note the following: When data are decomposed into score = fitted + error parts for a one-way ANOVA the fitted values are just the observed group means (the red triangles), and the errors are the deviations within groups of the scores from their group means. Since the elemental graphic automatically orders fitted values from small to large (left to right), the graphic provides the same information as a conventional scatterplot of fitted versus residual values. Furthermore, the rug plot for the residuals shows the marginal distribution of residuals taken across all groups. (Fitted vs. residual plots can be especially helpful to learn whether a non-linear transformation of the response variable may be warranted, e.g., learning that variances for groups tend to increase as fitted values (group means) get larger can suggest that a square root or log transformation of the response is in order. Moreover, if outliers are seen in the residual (rug) plot they are readily traced back to the groups from which they came.)

As noted above, the function granova. 1w can accommodate any number of groups which may be of varying sizes. (The analyst can inspect the code to see the details for how this is done.) This can present problems, however, especially when the means, and consequently some  $c_j$ , are identical or nearly so. In fact, this happens for groups 10 and 11 shown in Figure 4. When it is difficult to distinguish corresponding groups cum columns one may wish to modify input data slightly by adding or subtracting a small value from all scores in designated groups; this can improve the graphic and generally results in only trivial changes in summary statistics.

<sup>&</sup>lt;sup>2</sup>For technical reasons, both squares have sides based on twice these standard deviations, so the areas of each square are four times the corresponding MS's; of course the multiplier has no effect on the ratio of these areas.

#### One-way ANOVA displaying 12 groups

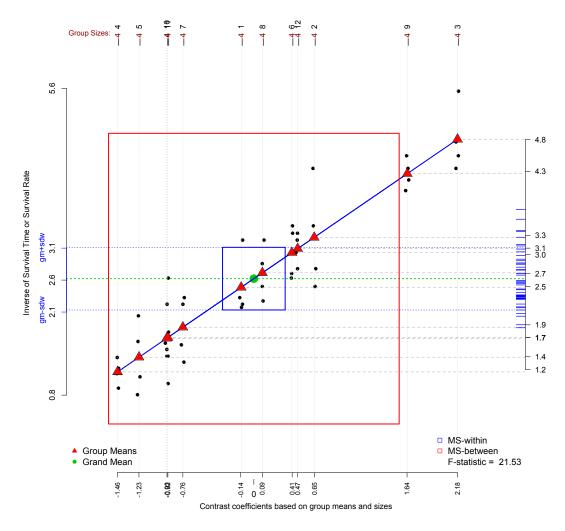

Figure 4: Inverse survival times for 12 treatments for the poison data found in Box, Hunter and Hunter (1978). Note that variances across groups are similar for this metric.

## 3.1 Details for a Specific Example: Poison Data for 12 Unstructured Groups

The data shown in Figure 4 were presented initially in Box and Cox (1964), then discussed in detail by Box, Hunter and Hunter (1978), hereafter called BHH. The scores are survival times in units of 10 hours; the data are discussed by BHH using both a one-way and two-way ANOVAs. (These data are reexamined again in the next section.) The data were collected for three poisons, each subject to four treatments, in a balanced full-factorial design, with 4 replications for each cell. Central to an understanding of these data is that survival times themselves are far less satisfactory for ANOVA applications than the reciprocal of these times because as BHH make clear the assumption of constant population variances that underpins use of the F-statistic (21.53) is far

more reasonable after this non-linear transformation.<sup>3</sup> Finally, numeric output from the function provides the standard one-way ANOVA table, a table with group statistics ordered according to the contrast coefficients in the graphic, weighted and 20% trimmed means, and finally, variances and standard deviations. As noted above in Section 2, granova.1w provides these and other summary statistics. We reproduce some of them and the specific R command for Figure 4 as well as all graphics in the Appendix 8.

If survival times (or reciprocals) are converted to ranks, a rank-based version of one-way ANOVA, commonly described as non-parametric ANOVA is easy to generate. Figure 5 shows such an analysis using the transformed version of ranks given in our poison data set. In this case scores have been converted to ranks, and also rescaled to have the same median as the original data (*i.e.*, 1/SurvTimes), and a spread comparable to that of the original data. (Because this constitutes a linear transformation of the ranks it has no effect on the rank-based test statistic, but by making the metrics compatible, helps in the graphic to show similarities between the preceding analysis and the one based on ranks.) The standard Kruskal-Wallis test is based on ranks; it asks whether the mean ranks differ statistically across groups and it entails computing a  $\chi^2$  statistic. For these data,  $\chi^2 = 40.2$ , with a p-value of  $3.32 \times 10^{-5}$ . The graphic includes the F-statistic, but interestingly its p-value is nearly the same as that of the  $\chi^2$  statistic. Compared to the usual non-parametric analysis of this form, the graphic shows more. Note that the ordering of the group means based on ranks conforms exactly to the order based on reciprocals of survival times. This is because the highest scores have the lowest ranks, and vice versa – and since the ranks have been linearly rescaled, the ordering holds. In this example the graphic shows no discernible outliers for the rank data, something that is rarely mentioned in non-parametric analyses. (Note that it is possible for outliers to appear in ranked data (within groups) even though most authors who discuss rank-based ANOVA do not make this point.)

In the following section we use the same data as given in BHH for our illustration of two-way ANOVA. While basic graphic information will be presented, the reader is advised to consider use of the R software directly to generate the graphics because the key graphic is dynamic: it consists of a three-dimensional data display the position of which is controlled by the mouse.

# 4 A Graphic for Two-Way ANOVA

Moving to two-way ANOVA requires a reconceptualization, one that is informed by consideration of contrasts as shown in Figure 4. In particular, account must be taken of structure imposed on the groups. The two-way display is best seen with reference to a row by column table where means  $M_{jk}$  appear in cells, and row and column means are made available, say, on the right and lower margins respectively. Ideally, as in the case of our first example, the design will be balanced; in any case the set of means for rows and columns can generally be used to generate contrast coefficients (usually called row and column 'effects'). The standard way to generate contrast coefficients cum effects is to compute them by subtracting the grand mean from the row and column marginal means

<sup>&</sup>lt;sup>3</sup>The reader is encouraged to reanalyze these data which may be found in package granova, as the dataset poison; advantages of using this version of the data include the fact that two alternative transformations of the initial survival times, as well as contrast coefficients (see below) are provided.

#### One-way ANOVA displaying 12 groups

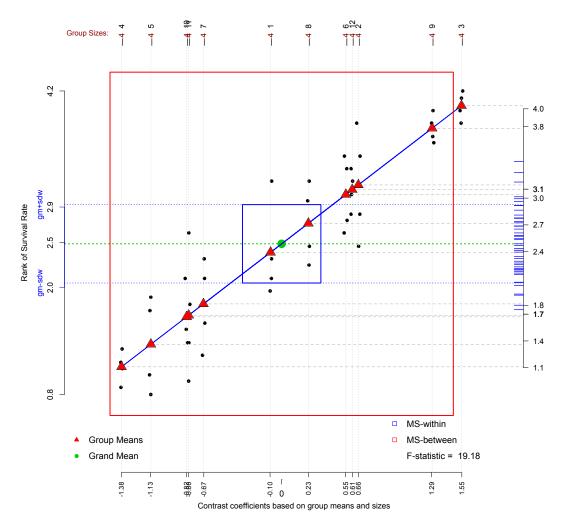

Figure 5: Inverse Survival Time Ranks for 12 treatments from Box, Hunter and Hunter (1978). Note again that variances across groups are similar for this metric.

respectively. For rows,  $c_{j.} = M_{j.} - M$ ; for columns,  $c_{.k} = M_{.k} - M$ . The granova. 2w function can (in principle) accommodate any number of rows or columns.

The two-way ANOVA analog of the straight line that shows the locus of means for one-way ANOVA is a flat surface, where grid-lines can be used to show how the  $c_{j.}$  and  $c_{.k}$  identify the ordered (and properly spaced) rows and columns. In general, as in the one-way graphic, row and column effects are ordered and a flat surface always follows from fitting additively. The degree of 'tilt' of the surface (most evident in the initial display) corresponds generally to the magnitude of the corresponding effect. Initially, before one begins to rotate the graphic, factor labels are shown on the lower axes; response values are shown on vertical axis. When used interactively, rotation generally affords clear visualization of the data in all cells, whatever their sizes. Such dynamic graphics connect directly to basic questions that underpin two-way ANOVA, as they facilitate visualization of effects.

When cell sizes vary, and especially when the two-way design is not balanced, effects generally take the cell sizes into account. In the case of unbalanced data, however, students of ANOVA methodology hold differing opinions about how analyses should proceed. That is, different analysts routinely advocate different models to analyze unbalanced data for two-way layouts. For this reason, numerical results produced by granova.2w may not satisfy some data analysts, at least in some contexts. It follows that the likelihood that the granova.2w graphic will be judged as 'satisfactory' by different analysts may depend on how close the row by column dataset is to being balanced.

# **4.1** Details for the Two-Way ANOVA Example: A 3 × 4 Structure with 4 replications per Group

Figure 6(a) exhibits a snapshot for inverse survival time data for a two-way ANOVA corresponding to the preferred analysis, as discussed in BHH. Each of the twelve within-cell distributions is depicted as a set of (blue) spheres, (initially) vertically stacked for individual row-column combinations. The mean for each row-column combination corresponds to a white sphere. (Note that if the mean for any group is close to one of the data points, then the mean depicted by the white sphere may be masked or obscured.)

The flat surface seen in Figure 6(a) corresponds to the "fitted means" for an additive model analysis. Tacitly, use of an additive model implies that cell means lie sufficiently close to the flat surface, which means no evidence of interaction between the rows and columns. Indeed, the test statistic for interaction in this example is not statistically different from zero. Each interaction term (for any cell of such a two-way table) can be written as  $M_{jk} - M_{j.} - M_{.k} + M$ . When the deviations, shown by the difference between the cell means and the corresponding fitted values (the algebraic sum of the trailing three terms in this expression) tend to be large, this is generally taken as evidence of interaction between the row and column effects. This effect will show up as deviations, possibly systematic, of the white spheres from the flat surface when an additive model has been fit.

Figure 6(b) shows a graphic (snapshot) where the response is the untransformed survival times with a quadratic fit superimposed; the curvature is strongly evident (compare to Figure 6(a)). That is, Figure 6(b) shows the data in its original metric (SurvTime) and provides a surface based on a quadratic model fit. The comparison of these two elemental graphics for the transformed and the original response points up how much difference a non-linear transformation can make; particularly, how much simplification can be lent to the analysis by such a transformation that homogenizes group variances. When interactive effects are highly complicated the analyst may need to study the two-way graphic carefully from several perspectives to be able to describe the interaction(s).

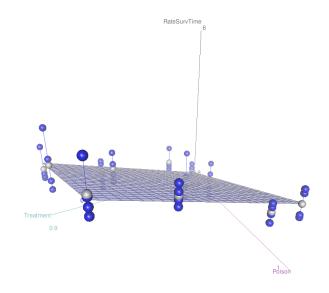

(a) Additive fitted model to survival rates (inverse survival times).

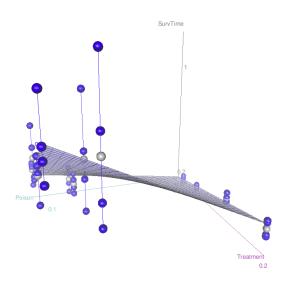

(b) Quadratic fitted model to untransformed survival times.

Figure 6: Screen capture of three dimensional plots with fitted models of the poison survival rates and times from Box, Hunter and Hunter (1978). Note how the quadratic model differs from the additive version; graphics are interactively zoomable and orientable using a mouse.

# 4.2 Details for a Second Two-Way ANOVA Example: A 3 × 5 Structure with No Replications

Another example is shown here, using data from Hoaglin, Mosteller and Tukey (1991), hereafter refered to as HMT. In this case the purpose was to describe the relationships among five income groups, for three age groups and the percent of the population who smoke. There is only one response for each Income/Age combination: the percent in the population who smoke. (The original source of the data is the Health Interview Survey conducted by the National Center for Health Statistics between 1978 and 1980, as excerpted by HMT in chapter 6.) Note that lacking replications within cells means that standard methods to test hypotheses about interaction do not work. However, the graphic provides information that suggests interaction in this case; see Figure 6. As in the case of the poison data, HMT, like BHH, examine and discuss these data more thoroughly than space permitted here.

Figure 7 shows a quadratic fit to percentages who smoke for the HMT data (with no replications within cells); note that this curved surface fits the data about as well as a simple model can. Indeed, the quadratic fit is equivalent to using Tukey's one-degree-of-freedom-for-non-additivity (ODFNA), as in the case of the survival time analysis (see Figure 6(b)). This shows that in cases like this the graphic does more than permit the analyst to "see" the data, it carries a visual message of what it means to fit Tukey's ODFNA model in a two-way ANOVA as well as to learn whether the ODFNA model is satisfactory. For percent data, non-linear transformations can, as seen in the analysis of the poisons data, help to simplify analyses; for more details see Chapter 13 of HMT.

Finally, we note that numerical results provided in this run of the granova. 2w graphic are wholly straightforward, and conform with those given by BHH. However, as noted above, for unbalanced data, or datasets where there are no observations in some cells, numerical results given by granova. 2w may be inappropriate (at least by some standards). Our experience suggests that when some cells are empty, it may be helpful to *impute* data for those cells and proceed, taking care to see how the pseudo-values play out in the graphic as well as in the numerical analysis. Of course strategies like this can be used for unbalanced data generally. Naturally, imputation can be done in a variety of ways, so the analyst may want to compare graphics across different imputations. There is a large literature on the analysis of unbalanced designs and imputation; for an especially informative discussion of this issue, see Venables (2000).

# 5 A Graphic for Comparing Groups Using Contrasts

Contrasts, or contrast vectors, show comparisons between groups, or linear functions of group means; individual coefficients, negative versus positive, show exactly which groups are "contrasted with" others. Our elemental graphic for this case has been developed for depicting how groups of scores, not just group means, compare across the (non-zero) contrast coefficients with respect to responses. The set of comparisons, one for each contrast vector, can be seen as constituting an elemental graphic for the set of contrast vectors that the user has supplied. This function can facilitate analyses of higher order fixed effects designs especially those with relatively few levels

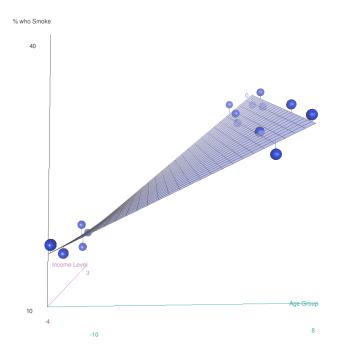

Figure 7: Screen capture of the smokers dataset with quadratic model fit.

for each factor; it can work for crossed or factorial designs as well as those that entail nesting, or mixtures thereof.

The function granova.contr accommodates up to J - 1 contrasts for J groups (or "cells"). If fewer than J - 1 contrasts are specified, then the number per group must be provided in the initial call. For the current version of this function group sizes must be equal. Contrast vectors need not be mutually orthogonal, however a number of virtues derive from mutual orthogonality. The elemental graphic(s) generates as many panels as there are specified contrasts, with data values jittered so as to reduce overlapping of points. (The R functions contr.poly and contr.helmert provide simple ways to generate contrast vectors for use in granova.contr; but the point should be emphasized that contrasts-based analyses can take on a wide variety of forms to accommodate factorial, nested, and special purpose analyses. Several books have been written to spell out why and how contrast-based analyses can be effective; see HMT (p. 182).)

In addition to the jittered points, each panel exhibits a straight line that connects response means for that contrast as linearly combined for the negative (left) and positive (right) coefficients in the corresponding contrast vector. Evidence of non-zero effects correspond to slopes of these lines that depart notably from horizontal (slope = 0). Standardization of contrast vectors ensures that negative coefficient means (generally linear combinations) are always compared with positive coefficient means; this provides the generality to accommodate virtually any pre-specified contrasts, and gives a framework for comparing standardized effect sizes over contrasts. A set of prescribed contrasts defines any analysis. In general outliers and/or skewed distributions are readily displayed in some or all of the panels.

In addition to the displays for individual contrasts, a numerical summary is provided with the graphic showing the pattern of means across groups (in the order given). Numerical results can

help inform the user about 'significance' in the case of each panel using a regression approach to the analysis, where the usual normal theory assumptions are (tacitly) invoked. Each contrast vector is a predictor, and the set of these independent variables are used to predict the response. The usual lines of the standard ANOVA or linear model summary table for contrast-based designs are isomorphic with the panel displays.

## 5.1 Details for a Contrasts-based Analysis of Physiological Arousal Data: A 2 × 2 Structure with Replications.

Figure 8(a) depicts an analysis based on three contrasts for a  $2 \times 2$  design, where the contrast vectors show how groups are compared in what has become a standard analysis. These kinds of contrasts readily generalize to virtually any  $2^k$  factorial or  $2^{k-m}$  fractional factorial design, and are easily implemented in R. Lowry (2010) provides these data, which pertain to arousal levels in rats, and he carries out all standard computations to help link our results with those that are generally reported for this ANOVA.

The first panel contrasts the two levels of Drug A; the second shows the effect of two levels of Drug B on arousal; these correspond to so-called main effects. The blue dashed lines that compare means suggest that both main effects are non-zero for both drugs. The numerical analysis reinforces this interpretation as it yields *t*-statistics with magnitudes above 3 for both main effects; for each, the standardized effect size exceeds unity (in magnitude). The third panel corresponds to a contrast defined as the product of the first two (DrugA.B) and this suggests no interaction; indeed the *t*-statistic is near zero as is the standardized effect size. Finally, the fourth panel does not concern contrasts, but instead exhibits scores and means of all (four) treatment groups. The last panel might be compared to an output from a one-way treatment using granova.1w, although we do not conduct that analysis.

## 5.2 Details for Contrasts for the Poison Data: Data Based Contrasts

The poisons data set, using inverse survival time responses, has been used for the illustrations in Figure 8(b). The goal of this illustration is to show how a contrasts-based graphic can effectively be generated following a two-way ANOVA, at least for a balanced design. Note the caveats below, however, as related to the numerical summary. Construction of the specific contrasts was based on information provided in the output of the initial two-way ANOVA shown in Section 4. In particular, given the *ordering* of the means for the row and column factors, and using just a simple "linear" contrast for the row and column groups, these first two data-based contrast vectors show that nearly all variance of the means for this  $4 \times 3$  design can be summarized or accounted for using only two contrasts based on mean ordering, one for each factor.

A third contrast is also shown in the south-west or (2,1) panel of Figure 8(b), computed using element-wise products of the first two contrast vectors (see the contrast matrix in Appendix 8.10). The interaction effect for the reciprocal survival time (i.e. survival rate) metric is notably smaller than that for the row and column contrasts. We have found that graphics like this based on contrasts

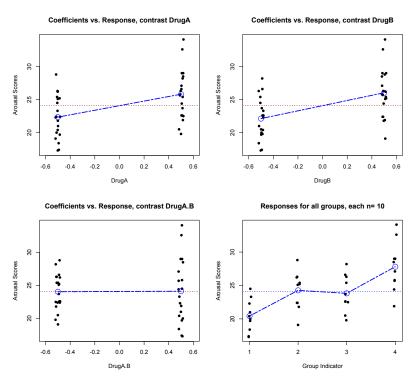

(a) Contrasts for Lowry Dataset (Lowry 2010)

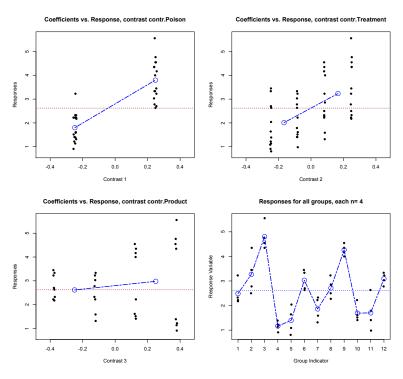

(b) Contrasts for poison data from Box et al. (1978).

Figure 8: Graphical (panel) results for apriori contrasts (a) and post-hoc contrasts (b) based on granova.contr

often show no discernible effects with respect to mean differences, but they may, as in the case of this third contrast, show that groups associated with contrasts may have point-sets that differ markedly from one another in ways we might not have become aware of sans graphics.

An important caveat is that had the experimenter *prespecified* these two linear contrasts, for rows and columns respectively, then the analysis would constitute a planned-comparison among groups, and the numerical (test statistic) results, and corresponding probabilities, would (ostensibly) have been meaningful. As it is, given that the initial data analysis results were used to construct the contrast coefficients, the display shown in Figure 8(b) is nevertheless useful for summarization of variation among group means. The qualification holds that probabilistic results (printed in Appendix A 8) for such a run are not meaningful since these contrasts were not planned.

## 6 Dependent Sample Assessment Plots

Next, we introduce an elemental graphic for analysis of two dependent samples. We call this a *Dependent Sample Assessment Plot*, where an example is shown in Figure 9.<sup>4</sup>. As discussed in Pruzek and Helmreich (2009), there are at least four distinctive ways to acquire dependent sample data, two of which entail repeated measures for units or individuals, and two of which entail either blocking or matching to define pairs. In all cases, *X* and *Y* scores are used to generate difference scores *D* that are the usual focus of an analysis. The graphic we present shows all scores, *X*, *Y*, and *D*, and how they relate to one another. Note that the central question that usually drives a dependent sample analysis concerns the average difference score, and especially how much that differs from zero. Typically, the use of graphics in the dependent sample case, if used at all, is to check parametric assumptions about difference scores; we shall demonstrate some advantages of adding graphical results for such data.

## 6.1 Details for a Repeated Measures Problem: Examining Effects of a Placebo Using Difference Scores

The graphic shown in Figure 9 focuses on a scatterplot of two dependent samples (paired (X, Y) values), here for a sample of size n = 12. Each pair of scores corresponds to before and after behavior ratings of the same person diagnosed as a chronic schizophrenic. In this case, Y values show ratings before taking a 'placebo' as if it were a drug, X values depict ratings six weeks after treatment. Data are from Stanley and Walton (1961) and this example is discussed by Lehmann (1975). For each (X, Y) point, one can see three projections: one to the 'north' forming a rug plot showing the X score distribution, another to the 'east' showing the distribution via rug tufts for Y scores; and finally to the 'southwest' where projections are shown by thin dotted lines to crosses on a line segment at the lower-left. The (narrow, red) dashed vertical and horizontal lines (that intersect with the heavier diagonal (dashed red) line) correspond to the means for the X and Y (marginal) distributions respectively. The 12 crosses depict a (version of a) stripchart of the D's,

<sup>&</sup>lt;sup>4</sup>A more detailed examination of the dependent sample paradigm, especially via the elemental graphic presented here, is presented in Pruzek and Helmreich (2009)

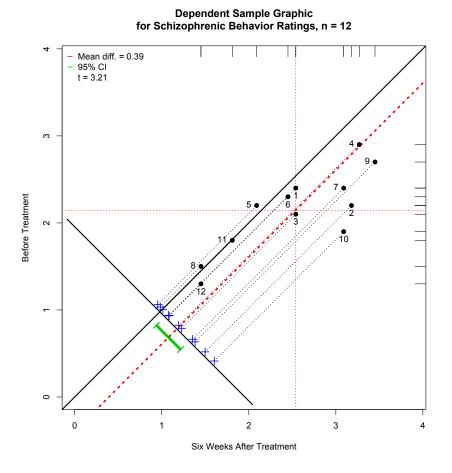

Figure 9: Dependent sample assessment plot using schizophrenic behavior ratings from Stanley and Walton (1961)

where each D = X - Y, i.e., the distribution of difference scores. The mean of the distribution of difference scores (crosses) corresponds to the heavy dashed (red) line that is parallel to the identity line (showing X = Y); the green line segment below the difference score crosses shows a standard 95% confidence interval, which in this case is rather short and does not span zero. We have included (optional) reference labels for each individual to assist the discussion.

While a standard analysis focuses on the difference scores and either a *t*-statistic or a confidence interval, considerably more information is readily seen in the graphic. We distinguish two groups of subjects in Figure 9: A = (8, 11, 12, 1, 5, 6) and B = (2, 3, 4, 7, 9, 10). The six subjects in group A showed almost no change after treatment (all points fall near or on the Y = X line). The B group differs from A, since it is for these individuals that the strongest placebo effects appear. In fact, the summary significance shown by the *t*-statistic of 3.21 rests almost entirely on effects for group B, since the effects for individuals in group A are near zero. Although such a post-hoc interpretation risks over-interpretation of data, it seems likely that the investigator who is concerned about placebo effects would want to know more about how subjects in group B might differ from those in A since the B persons seemed more susceptible to placebo effects. Such questions are representative of the kind of post-hoc queries that might be of interest to the applied researcher, and they are far more readily brought to light when using this type of graphics-approach to analysis

than would be the case for an exclusively numerical analysis.

## 6.2 Details for a Randomized Block Dataset: Hypothetical Data Comparing Pairs of Diabetics

An extensive search of more than three dozen textbooks and several articles turned up no useful examples of what we deem to be a particularly promising approach to experimental design and analysis. In particular, as will be illustrated using hypothetical data, we have strong reason to believe that relatively few researchers recognize the potential of randomized block designs for increasing design efficiency when comparing treatments. (We have also come to believe that these designs are generally not effectively taught in most statistics textbooks.) However simple, our example illustrates the key points.

Suppose we aim to compare two treatments (that could be two diets, drugs or exercise regimens, etc.). We begin using simulated data for a sample of 30 diabetics. We shall refer to the two groups as 'Treatment' and 'Control', respectively. Suppose further before we began the treatments, we obtained A1c measures of blood glucose, this being a standard measure that reflects a blood glucose levels over the most recent 3 months. Given these pre-experimental A1c values, we rank all persons, and then form blocks of size two: the two highest scores are assigned to block 1, the next pair to block 2, until all 30 persons are assigned to 15 blocks. For randomized blocks the next step is to randomly allocate individuals within blocks to the 'Treatment' or 'Control' groups.

Over a period of several months, say, the experiment will be assumed to have been carefully run (possibly using double blind methodology) after which A1c measures will again be obtained for all individuals. The hypothetical A1c values we use for analysis represent a realistic range of values, as plotted in Figure 10, using function granova.ds. As in the case of the preceding example each data point corresponds to a row in the original data set, but in this case these rows correspond to pairs (blocks) of individuals for the 'Treatment' and 'Control' groups respectively. In this case the Treatment A1c scores are notably lower than their Control counterparts, which suggests a desirable effect of the treatment. Indeed, as shown by the 95 percent CI (green line segment, lower left), these data are inconsistent with the hypothesis of equal mean A1c scores for the two putative populations. Since A1c scores generally correlate quite highly with one another over time periods of several months, and blocking was based on initial A1c scores, this design has controlled one of the key individual differences for participants in this experiment. This general approach, based on standard blocking methodology, can increase – perhaps substantially – the likelihood of finding statistically reliable effects. The method can also be helpful in identifying interactions between treatments and individual difference variables. Generally speaking the stronger the correlation between the initial ranking variable and the ultimate response (putting aside treatment effects), the greater the improvement in design efficiency as compared with independent sample designs that do not employ blocking.

Many authors, including BHH and HMT, have discussed examples of dependent sample data, examples that can be especially helpful pedagogically. For example, HMT (p. 152) suggest an efficient design for comparing two mosquito repellants. Their idea takes the following form in the context of what they term a randomized block design: One might recruit a number of volunteers,

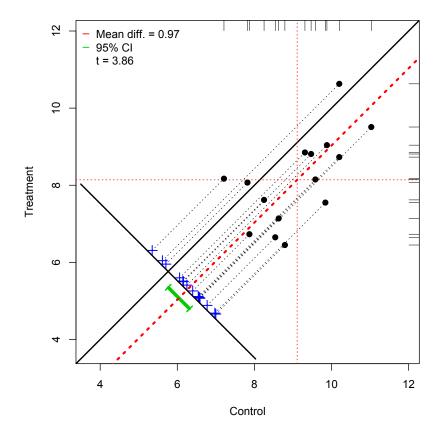

Dependent Sample Plot of n=15 Pairs of Hypothetical A1c Scores

Figure 10: Dependent sample assessment plot of simulated A1c scores for 15 randomized blocks of diabetic patients.

and put one one repellant on say the left arm and the other on the right arm, assigning repellants at random. Under controlled conditions the response would be the number of bites during a specified time of exposure to the insects. A dependent sample comparison could be used to compare the two repellants. Such a design is easily generalized to accommodate different subgroups of respondents, or different controlled conditions. A wide variety of issues related to analyses of such data are considered in Pruzek and Helmreich (2009).

Treatment effects can often be demonstrated using such a design, even for small samples, whenever an effective means can be found for ranking individuals before blocking. In this case, the positive correlation (.62) between scores in the 'Treatment' and 'Control' columns reflects the dependency introduced by blocking. Pruzek and Helmreich (2009) discuss various other possibilities in some detail, including the case where dependent sample assessment plots can be employed to advantage in the analysis of observational data.

Note further that when an elemental graphic such as that in Figure 10 is used to display data for a dependent sample analysis, the analyst is provided with a variety of visual information to help understand such data. A little reflection makes clear that attention need not be restricted to inference based on (somewhat arbitrary) summary statistics; and indeed, description of data may turn out to

be at least as interesting or useful as inference. In this case, the graphic shows that 3 of the 15 pairs exhibit effects contrary to the mean difference between Treatment and Control groups. At least two possible interpretations seem relevant in such situations: one is that outcome measures – here, the A1c scores – may not be wholly reliable. It is common for outcome measures to vary more or less randomly over time. Second, there may be reason to suspect that scores vary systematically with respect to grouping variables. (It is known that A1c scores tend to differ systematically by ethnicity.) That is, covariate differences may be associated with individual differences within or between blocks. In general, graphics may show clusters, outliers, or trends across blocks. In general, many such visually identified 'irregularities' may be seen as evidence of interactions between treatments and covariates, interactions that are unlikely to have been identified when analyses do not go beyond numerical summaries. As can be seen in Figure 9 the function granova.ds permits printing of labels for points that can facilitate explorations of such possibilities. Finally, note that marginal distributions for the variate can be informative (shown as rug plots in Figure 10), as can the shape of the distribution of difference scores (which is often assumed to be normal in the parent population).

# 7 Concluding Remarks

Although it has become standard practice to include graphics for many statistical analyses, particularly those based on regression and ANOVA, with few exceptions such graphics tend not to be strongly connected or closely linked to corresponding numerical analyses. By introducing *elemental graphics*, we aim to strengthen the connection between the questions that drive particular methods of analysis and graphics for displaying data. Experience suggests that this step often helps to understand the applicability of chosen methods for particular data sets, and also to aid better understanding of methods generally. Of course it can also help the analyst understand extant data. While we have concentrated on graphics for various ANOVA methods because we have focused on documenting a certain package in R, it is clear that elemental graphics have been or could be developed for many other methods. Graphics produced using the assoc function in the vcd (Meyer et al. 2011) package in R provide good examples of the possibilities. While elemental graphics may have special value for pedagogic uses, they can be broadly useful in many situations where one aims to learn just how particular data points play out in the context of particular methods of analysis.

We have concentrated on the four functions: granova.1w, granova.2w, granova.contr and granova.ds, which are available in the R package granova. In the foregoing, we have tried to illustrate principal aspects of each elemental graphic, but the reader should recognize that far more insight derives from hands-on experiences of using such graphical methods with one's own data, where the particulars of context and applicability may become central. It could be helpful to conduct studies (where analyses might well be facilitated by methods of the kind we discuss here!) to compare student learning outcomes, say for instructional methods that are typically used for teaching ANOVA with methods based on elemental graphics.

A broader challenge is to encourage more focused and deeper thinking about strengths and weaknesses of data analytic methods, perhaps especially in the light of graphic display methods for wide varieties of data. In our experience, pedagogical value often leads to practical value in wide ranges of situations. As the estimable John Tukey so often emphasized, applied science is best served when methods are used in the service of understanding data, not as ends in themselves. <sup>5</sup>

# 8 Appendix: Commands and Numeric Output from Functions

In what follows, we have used the convention of rendering the R prompt as R>, though the actual prompt is >. R contains extensive help files on individual commands, type ?command for help. R installs with several extensive help files, also available at http://cran.r-project.org/manuals.html. In particular, a good place to start might be *An Introduction to* R (W. N. Venables and D. M. Smith and R Development Core Team 2010).

Datasets used in this article may be downloaded from this journal's website. To be used in R, they may be placed in the working directory for R. To determine the working directory, or to change it, use the commands (respectively):

```
R> getwd()
```

```
R> setwd(dir)
```

The data are then easily entered into R via the command:

```
R> name <- read.csv(filename)
```

## 8.1 Command for Figure 1

```
R> boxplot(singer$height ~
    ordered(singer$voice.part.4, c("Soprano", "Alto", "Tenor", "Bass")),
    col = "blue", ylab = "Heights of Singers",
    xlab = "Differences in Heights By Part for Choral Singers")
```

## 8.2 Command for Figure 2

```
R> stripchart(singer$height ~
    ordered(singer$voice.part.4, c("Soprano", "Alto", "Tenor", "Bass")),
    vertical = TRUE, pch = 20, method = "jitter", col = "blue",
    ylab = "Heights of Singers",
    xlab = "Differences in Heights By Part for Choral Singers",
    at = c(64.12,65.39,69.40,70.98), xlim=c(63,72))
R> points(c(64.12, 65.39, 69.40, 70.98), c(64.12, 65.39, 69.40, 70.98),
    pch = 2, cex = 1.5)
```

<sup>&</sup>lt;sup>5</sup>We wish to thank two doctoral students, Liz Fisk and Jolynn Pek, as well as Professor Bruce Dudek, for their helpful comments on earlier drafts of this paper.

### 8.3 Command for Figure 3

\$grandsum

Grandmean df.bet df.with MS.bet MS.with F.stat F.prob SS.bet/SS.tot 67.30 3.00 231.00 654.10 6.32 103.43 0.00 0.57

## 8.4 Command and Numeric Output Figure 4:

R> granova.1w(poison\$RateSurvTime, poison\$Group, ylab = "Inverse of Survival Time or Survival Rate", resid = TRUE, top.dot = .15, kx = 1.4, px = 1.4) \$grandsum Grandmean df.bet df.with MS.bet MS.with F.stat F.prob SS.bet/SS.tot

5.17

0.24 21.53

0.00

0.87

## 8.5 Command and Numeric Output Figure 5:

36.00

R> granova.1w(poison\$RankRateSurvTime, poison\$Group, ylab = "Inverse of Survival Time or Survival Rate", resid = TRUE, top.dot = .15, kx = 1.4, px = 1.4)

\$grandsum

2.62 11.00

Grandmean df.bet df.with MS.bet MS.with F.stat F.prob SS.bet/SS.tot 2.49 11.00 36.00 3.70 0.19 19.18 0.00 0.85

### **8.6 Command and Numeric Output Figure 6(a):**

-0.1650 -0.0869 0.0548 0.1970 \$Poison.effects III II Ι -0.203 0.065 0.138 \$CellCounts.Reordered Poison Treatment III II I А 4 4 4 С 4 4 4 4 4 4 D 4 4 4 В \$CellMeans.Reordered Poison Treatment II III Ι A 0.210 0.320 0.412 C 0.235 0.375 0.568 D 0.325 0.668 0.610 B 0.335 0.815 0.880 \$aov.summary Df Sum Sq Mean Sq F value Pr(>F) 3 0.92121 0.30707 13.8056 3.777e-06 \*\*\* Treatment Poison 2 1.03301 0.51651 23.2217 3.331e-07 \*\*\* Treatment:Poison 6 0.25014 0.04169 1.8743 0.1123 Residuals 36 0.80072 0.02224 \_\_\_ Signif. codes: 0 Ô\*\*\*Õ 0.001 Ô\*\*Õ 0.01 Ô\*Õ 0.05 Ô.Õ 0.1 Ô Õ 1

## 8.7 Command and Numeric Output Figure 6(b):

R> granova.2w(poison[, c(4, 2, 1)], fit = "quadratic") [1] SurvTime ~ Treatment \* Poison \$Treatment.effects Α С D В -0.1650 -0.0869 0.0548 0.1970 \$Poison.effects III II Ι -0.203 0.065 0.138 \$CellCounts.Reordered Poison Treatment III II I

```
4 4 4
       А
       С
            4 4 4
       D
            4 4 4
            4 4 4
        В
$CellMeans.Reordered
        Poison
Treatment
            III
                   ΙI
                          Ι
       A 0.210 0.320 0.412
        C 0.235 0.375 0.568
        D 0.325 0.668 0.610
       B 0.335 0.815 0.880
$aov.summary
                 Df Sum Sq Mean Sq F value
                                               Pr(>F)
                  3 0.92121 0.30707 13.8056 3.777e-06 ***
Treatment
                  2 1.03301 0.51651 23.2217 3.331e-07 ***
Poison
Treatment:Poison 6 0.25014 0.04169 1.8743
                                               0.1123
Residuals
                 36 0.80072 0.02224
_ _ _
Signif. codes: 0 Ô***Õ 0.001 Ô**Õ 0.01 Ô*Õ 0.05 Ô.Õ 0.1 Ô Õ 1
```

## 8.8 Command and Numeric Output Figure 7:

```
R> granova.2w(smokers, fit = 'quadratic')
[1] percent ~ income * age
$income.effects
     E:>25000 D:15000-24999 C:10000-14999 A:<5000 B:5000-9999
        -3.73
                      -2.07
                                      1.27
                                              1.60
                                                           2.93
$age.effects
   65+ 17-30 31-65
-13.70
         5.27
                8.47
$CellCounts.Reordered
               age
                65+ 17-30 31-65
income
  E:>25000
                  1
                         1
                               1
 D:15000-24999
                  1
                         1
                               1
 C:10000-14999
                  1
                         1
                               1
 A:<5000
                         1
                  1
                               1
 B:5000-9999
                  1
                         1
                               1
$CellMeans.Reordered
               age
income
                65+ 17-30 31-65
```

| E:>25000      |    | 17     | 28     | 33   |
|---------------|----|--------|--------|------|
| D:15000-24999 |    | ) 15   | 32     | 36   |
| C:10000-14999 |    | ) 18   | 36     | 39   |
| A:<5000       |    | 14     | 38     | 42   |
| B:5000-999    | 99 | 16     | 41     | 41   |
| \$aov.summary | y  |        |        |      |
|               | Df | Sum S  | q Mear | ı Sq |
| income        | 4  | 92.9   | 3 23   | 3.23 |
| age           | 2  | 1440.1 | 3 720  | 0.07 |
| income:age    | 8  | 75.8   | 7 9    | 9.48 |

## **8.9** Command and Numeric Output Figure 8(a):

```
R> granova.contr(arousal, contrasts = contrasts22, ylab = "Arousal Scores",
  xlab = names(contrasts22))
$summary.lm
Call:
lm(formula = resp ~ contrst)
Residuals:
  Min
          1Q Median
                         ЗQ
                               Max
-5.910 -2.015 -0.075 1.885 6.290
Coefficients:
           Estimate Std. Error t value Pr(>|t|)
(Intercept) 24.0825
                        0.4657 51.712 < 2e-16 ***
contrst1
             3.4650
                        0.9314
                                 3.720 0.000676 ***
contrst2
              3.9150
                        0.9314
                                  4.203 0.000166 ***
contrst3
             0.0750
                        0.9314 0.081 0.936267
___
Signif. codes: 0 Ô***Õ 0.001 Ô**Õ 0.01 Ô*Õ 0.05 Ô.Õ 0.1 Ô Õ 1
Residual standard error: 2.945 on 36 degrees of freedom
Multiple R-squared: 0.4668, Adjusted R-squared: 0.4223
F-statistic: 10.5 on 3 and 36 DF, p-value: 4.173e-05
$means.pos.neg.coeff
          neg pos diff stEftSze
Drug.A
        22.35 25.82 3.46
                              1.18
        22.12 26.04 3.91
                              1.33
Drug.B
Drug.A.B 24.05 24.12 0.07
                              0.03
```

\$contrasts

|        | Drug.A  | Drug.B | Drug.A.B    |
|--------|---------|--------|-------------|
| [1,]   | -0.5    | -0.5   | 0.5         |
| [2,]   | -0.5    | 0.5    | -0.5        |
| [3,]   | 0.5     | -0.5   | -0.5        |
| [4,]   | 0.5     | 0.5    | 0.5         |
|        |         |        |             |
| \$grou | p.means | s.sds  |             |
|        | [,1]    | [,2]   | [,3] [,4]   |
| Means  | 3 20.43 | 24.27  | 23.82 27.81 |
| S.D.s  | 3 2.41  | 2.81   | 2.74 3.67   |

## 8.10 Command and Numeric Output Figure 8(b):

```
R> contr.Poison <- rep(c(-1, 0, 1), 4)</pre>
R> contr.Treatment <- rep(c(3, -3, 1, -1), each = 3)
R> contr.Product <- c(rep(c(-3, 0, 3), 2), rep(c(-1, 0, 1), 2))
R> con.poison <- data.frame(contr.Poison, contr.Treatment, contr.Product)
R> con.poison
      contr.Poison contr.Treatment contr.Product
 [1,]
                -1
                                  3
                                               -3
 [2,]
                 0
                                  3
                                                0
 [3,]
                                  3
                                                3
                 1
 [4,]
                -1
                                 -3
                                                3
 [5,]
                 0
                                 -3
                                                0
 [6,]
                 1
                                 -3
                                               -3
 [7,]
                                 1
                                               -1
                -1
 [8,]
                 0
                                 1
                                                0
 [9,]
                 1
                                 1
                                                1
[10,]
                                 -1
                -1
                                                1
[11,]
                 0
                                 -1
                                                0
[12,]
                 1
                                 -1
                                               -1
R> granova.contr(poison$RateSurvTime, con = con.poison)
$summary.lm
Call:
lm(formula = resp ~ contrst)
Residuals:
     Min
               1Q
                    Median
                                  ЗQ
                                          Max
-1.34972 -0.28122 0.02386 0.30390 0.91469
Coefficients:
```

Estimate Std. Error t value Pr(>|t|)

0.07891 33.231 < 2e-16 \*\*\* (Intercept) 2.62238 contrst1 4.02505 0.38971 10.328 2.44e-13 \*\*\* 8.163 2.35e-10 \*\*\* contrst2 3.47925 0.42621 0.46785 0.34522 1.355 0.182 contrst3 \_ \_ \_ Signif. codes: 0 Ô\*\*\*Õ 0.001 Ô\*\*Õ 0.01 Ô\*Õ 0.05 Ô.Õ 0.1 Ô Õ 1 Residual standard error: 0.5467 on 44 degrees of freedom Multiple R-squared: 0.7992, Adjusted R-squared: 0.7855 F-statistic: 58.38 on 3 and 44 DF, p-value: 2.21e-15 \$means.pos.neg.coeff neg pos diff stEftSze 1.80 3.80 2.00 contr.Poison 4.07 contr.Treatment 2.01 3.23 1.22 2.49 contr.Product 2.62 2.98 0.36 0.74 \$contrasts contr.Poison contr.Treatment contr.Product [1.] -0.25 0.250 -0.375 [2,] 0.00 0.250 0.000 [3,] 0.25 0.250 0.375 [4,] -0.25 -0.250 0.375 [5,] 0.00 -0.250 0.000 [6,] 0.25 -0.250 -0.375 [7,] -0.25 0.083 -0.125 [8,] 0.00 0.083 0.000 [9,] 0.25 0.083 0.125 [10,] -0.25 -0.083 0.125 [11,] 0.00 -0.083 0.000 [12,] 0.25 -0.083 -0.125 \$group.means.sds [,1] [,2] [,3] [,4] [,5] [,6] [,7] [,8] [,9] [,10] [,11] [,12] Means 2.49 3.27 4.80 1.16 1.39 3.03 1.86 2.71 4.26 1.7 3.09 1.69 S.D.s 0.50 0.82 0.53 0.20 0.55 0.42 0.49 0.42 0.23 0.36 0.7 0.24

## 8.11 Command and Numeric Output Figure 9:

R> granova.ds(schiz, rev = TRUE, ident = TRUE, main = "Dependent Sample Graphic for Schizophrenic Behavior Ratings, n = 12")

|         | Summary | Stats  |
|---------|---------|--------|
| n       |         | 12.000 |
| mean(x) |         | 2.534  |

| mean(y)     | 2.142  |
|-------------|--------|
| mean(D=x-y) | 0.392  |
| SD(D)       | 0.424  |
| ES(D)       | 0.926  |
| r(x,y)      | 0.817  |
| r(x+y,d)    | 0.604  |
| LL 95\%CI   | 0.123  |
| UL 95\%CI   | 0.662  |
| t(D-bar)    | 3.208  |
| df.t        | 11.000 |
| pval.t      | 0.008  |

## 8.12 Command and Numeric Output Figure 10:

R> granova.ds(a1c, revc = TRUE, main = "Dependent Sample Plot of n=15
Pairs of Hypothetical A1c Scores")

|                        | Summary Stats |
|------------------------|---------------|
| n                      | 15.000        |
| mean(x)                | 9.108         |
| mean(y)                | 8.140         |
| <pre>mean(D=x-y)</pre> | 0.968         |
| SD(D)                  | 0.971         |
| ES(D)                  | 0.997         |
| r(x,y)                 | 0.622         |
| r(x+y,d)               | -0.114        |
| LL 95\%CI              | 0.430         |
| UL 95\%CI              | 1.506         |
| t(D-bar)               | 3.862         |
| df.t                   | 14.000        |
| pval.t                 | 0.002         |

# References

Box, G. E. P. and Cox, D. R. (1964) "An analysis of transformations (with discussions)." *Journal of the Royal Statistical Society, Series A*, 143 383–430.

Box, G. E. P., Hunter, W. G., and Hunter, J. S. (1978) *Statistics for Experimenters*. Wiley, New York.

Fisk, E. (2011) Private email correspondence to R. M. Pruzek.

Gelman, A. (2005) "Analysis of variance: why it is more important than ever." *The Annals of Statistics*, 33 1–53.

Hoaglin, D. C., Mosteller, F., and Tukey, J. W., editors (1991) *Fundamentals of Exploratory Analysis of Variance*. Wiley & Sons, New York.

Lehmann, E. L. (1975) *Nonparametrics: Statistical Methods Based on Ranks*. Holden-Day, San Francisco.

Lowry, R. (2010) *Concepts & Applications of Inferential Statistics*. Vassar College, Poughkeepsie, N.Y. Available at http://faculty.vassar.edu/lowry/webtext.html.

Meyer, D., Zeileis, A., Hornik, K., and Friendly, M. (2011) vcd: *Visualizing Categorical Data*. R package version 1.2-11. Available at http://CRAN.R-project.org/package=vcd.

Pruzek, R. M. and Helmreich, J. E. (2009) "Enhancing dependent sample analyses with graphics." *Journal of Statistics Education*, 17. Available at http://www.amstat.org/publications/jse/v17n1/helmreich.pdf.

Pruzek, R. M. and Helmreich, J. E. (2010) granova: *Graphical Analysis of Variance*. R package version 2.0. Available at http://CRAN.R-project.org/package=granova.

Sarkar, D. (2011) lattice. R package version .019-23. Available at http://CRAN.R-project. org/package=lattice.

Stanley, W. J. and Walton, D. (1961) "Trifluoperazine ("stelazine") a controlled clinical trial in chronic schizophrenia." *Journal of Mental Science*, 107 250 – 257. Table I.

R Development Core Team (2008) R: A Language and Environment for Statistical Computing. R Foundation for Statistical Computing, Vienna, Austria. ISBN 3-900051-07-0. Available at http://www.R-project.org/.

Tukey, J. W. (1972) "Some graphic and semigraphic displays." In Bancroft, T. A., editor, "Statistical Papers in Honor of George W. Snedecor," Iowa State University Press, Ames Iowa.

Venables, W. N. (2000) "Exegeses on linear models." In "Proceedings of the 1998 International S-PLUS Users Conference," Available at http://www.stats.ox.ac.uk/pub/MASS3/Exegeses. pdf.

W. N. Venables and D. M. Smith and R Development Core Team (2010) An Introduction to R Notes on R: A Programming Environment for Data Analysis and Graphics. R Foundation for Statistical Computing, Vienna, Austria. ISBN 3-900051-12-7. Available at http://cran.r-project.org/manuals.html.

Robert M. Pruzek Department of Educational and Counseling Psychology 1400 Washington Ave. State University of New York at Albany Albany, N.Y. 12222 E-mail: rpruzek@uamail.Albany.edu http://rmpruzek.com

James E. Helmreich Department of Mathematics 3399 North Rd. Marist College Poughkeepsie, NY 12601 E-mail: James.Helmreich@Marist.edu http://foxweb.marist.edu/users/james.helmreich